### **Scratch – Developing Games:** Scoring and Levels

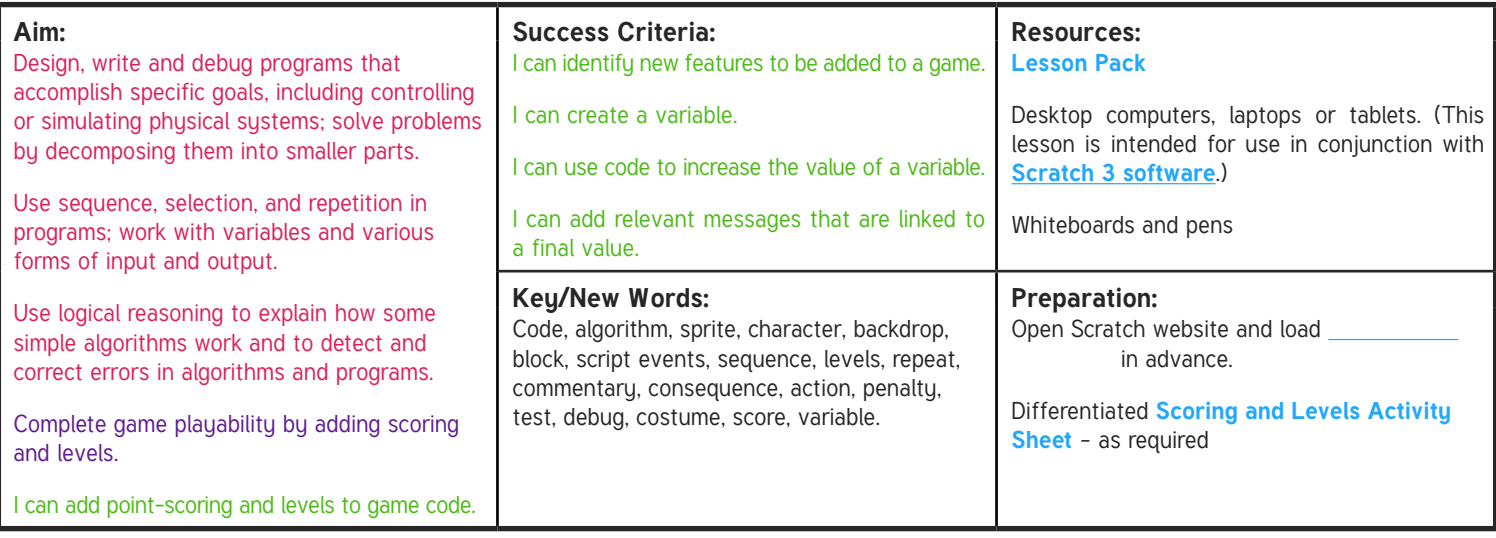

Prior Learning: This lesson builds on Lessons 4 and 5 (Creating the Splat Game) and also prior units on Scratch programming.

#### **Learning Sequence**

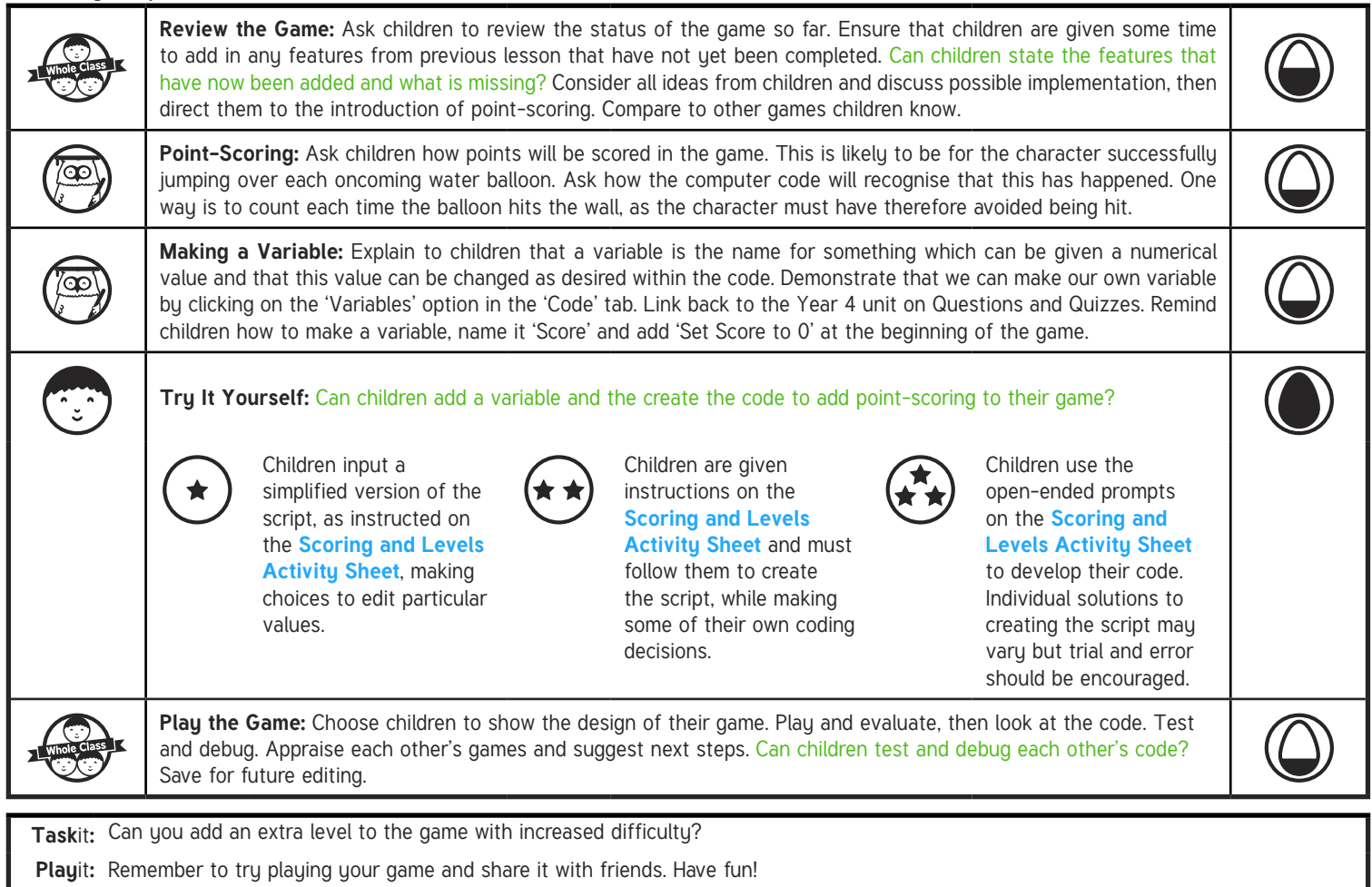

#### **Guidance for Macros in PowerPoints**

We use macros within PowerPoints to increase the interactivity of our presentations. Follow this simple process to get the most out of this resource.

#### **What to do:**

Open the PowerPoint file and enable editing.

A security warning box may appear. Click yes.

Click enable content.

Enter presentation mode (start the slide show).

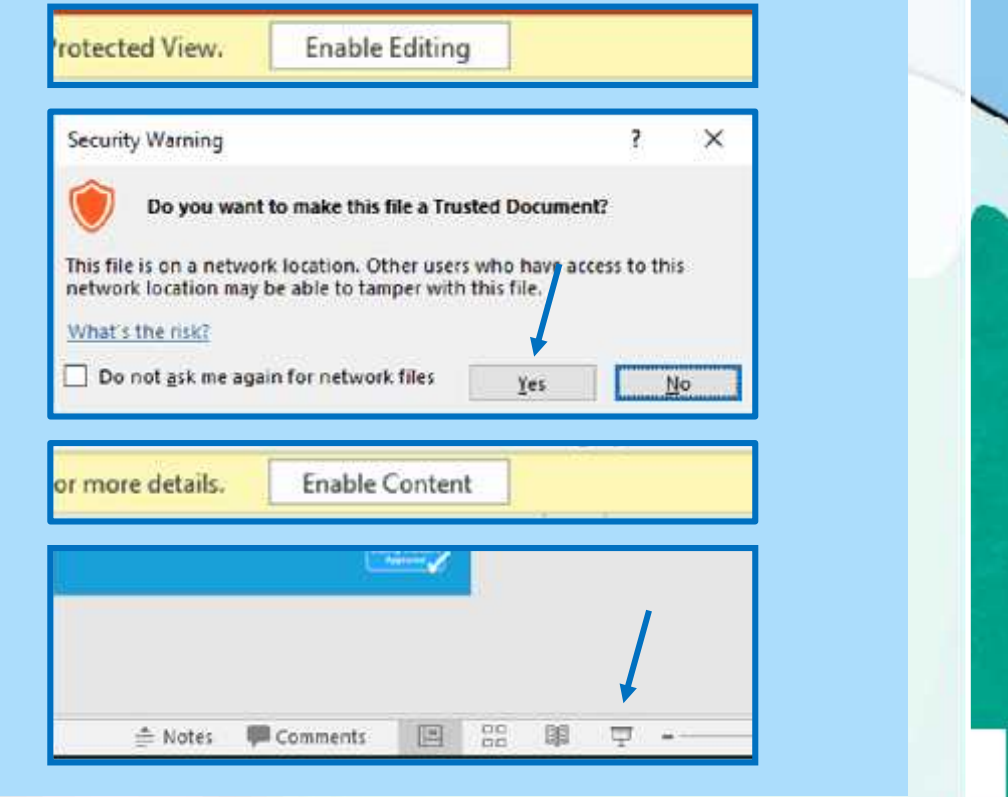

# **Computing**

### Scratch Developing Games

**Computing** | Year 5 | Scratch Developing Games | Scoring and Levels | Lesson 6

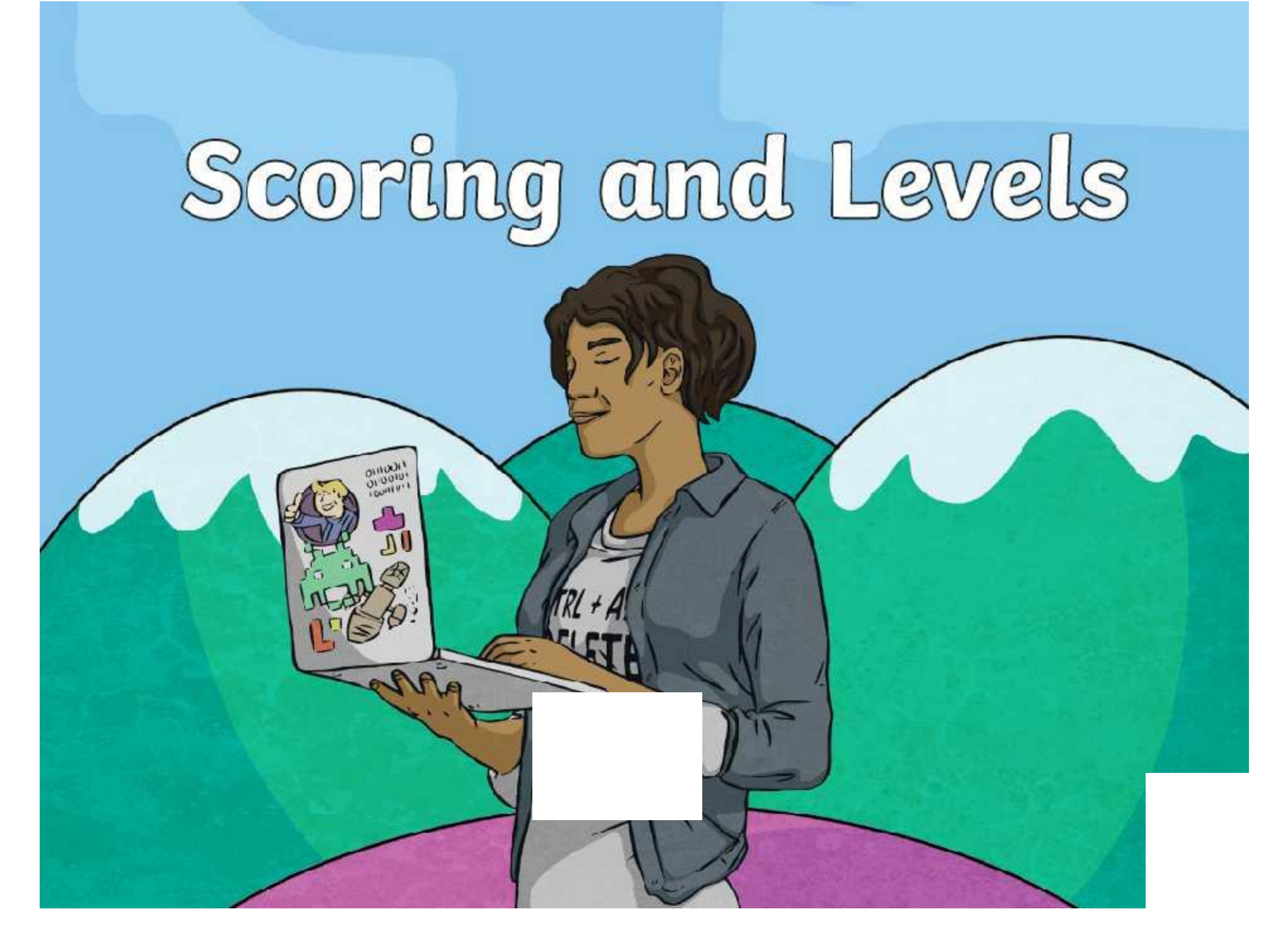

### **Aim**

• I can add point-scoring and levels to game code.

### **Success Criteria**

- I can identify new features to be added to a game.
- I can create a variable.
- I can use code to increase the value of a variable.
- I can add relevant messages that are linked to a final value.

#### **Review the Game**

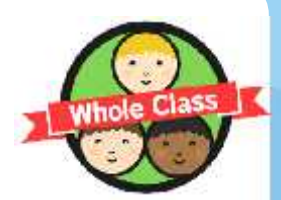

Let's review the status of the game so far.

What features have now been added and what is missing?

Your first task will be to add in any features from the last lesson that have not yet been completed in your game.

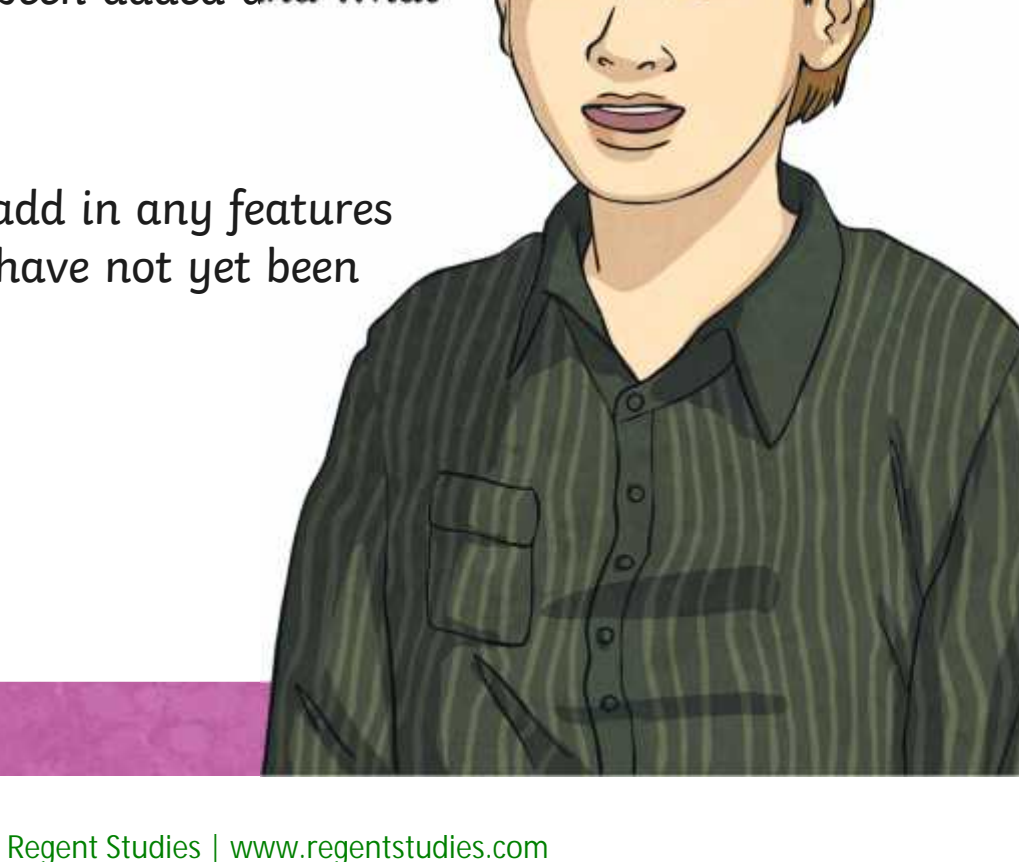

### **Point-Scoring**

How will points be scored in the game?

 $\checkmark$  The character must successfully jump over each oncoming water balloon.

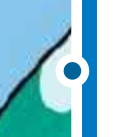

How will the computer code recognise that this has happened?

 $\checkmark$  One way is to count each time the balloon hits the wall, as the character must have therefore avoided being hit.

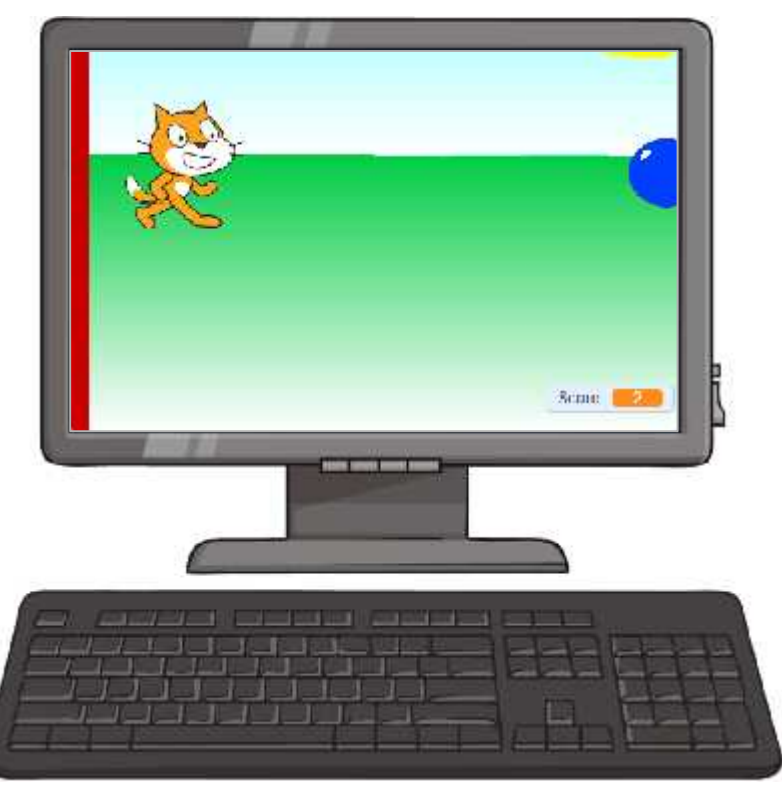

### **Making a Variable**

We can make our own variable by clicking on the Variables option in the Code tab.

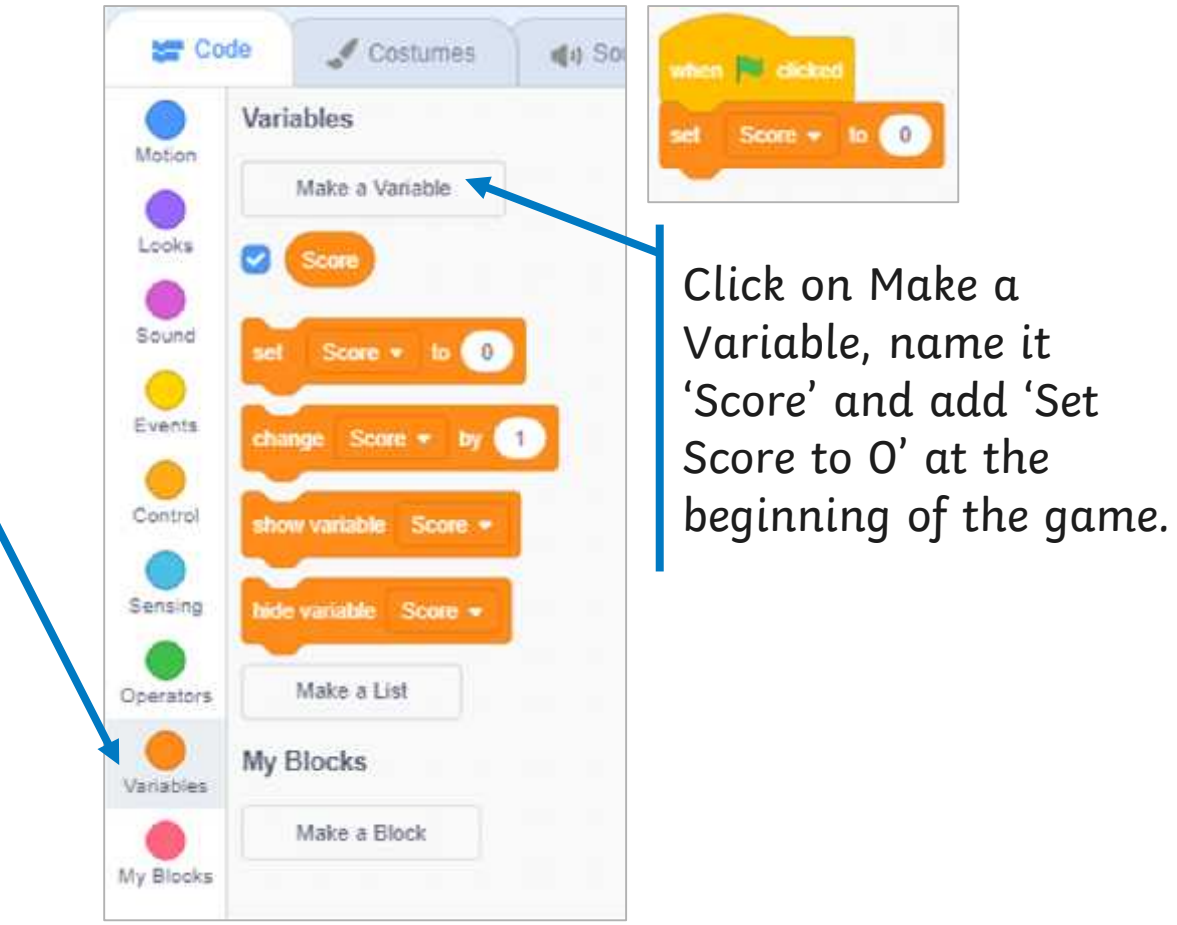

### **Try It Yourself**

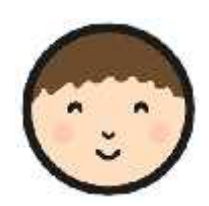

Now, see if you can add scoring to your game by increasing the 'Score' variable every time the character jumps the balloon.

Use the **Scoring and Levels Activity Sheet** to help.

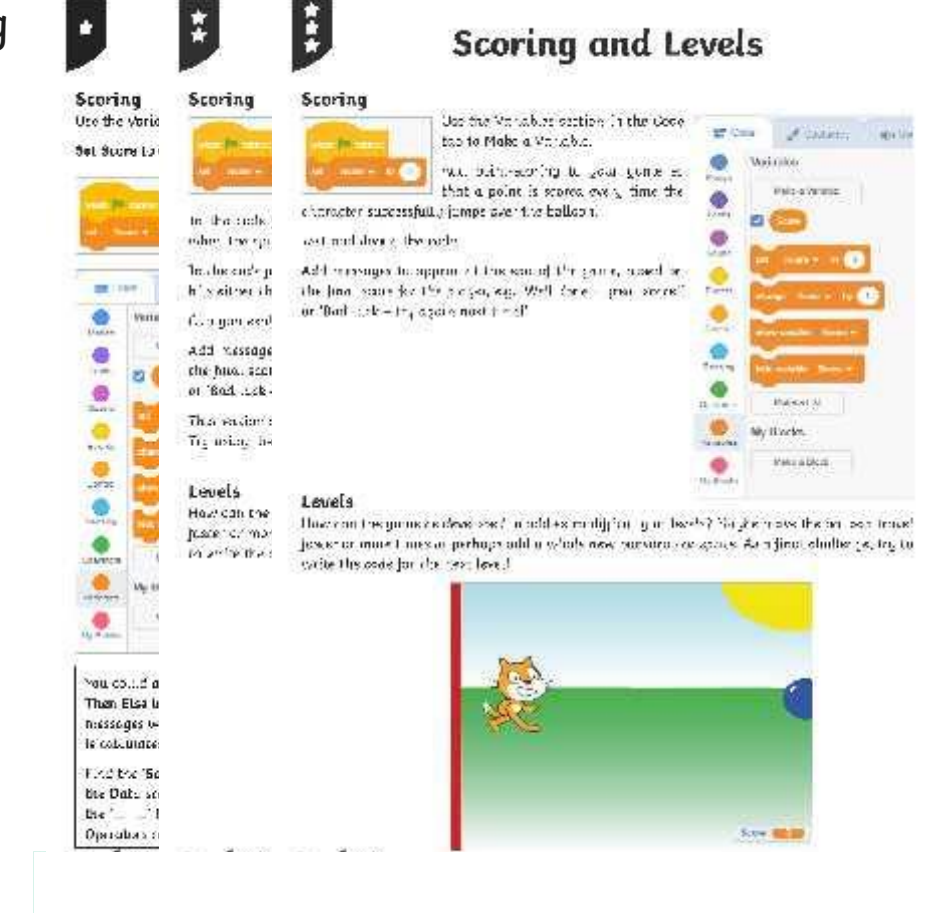

### **Play the Game**

**Make sure you have saved your file 'Splat Game v3'.**

Compare games and coding solutions with other children in the class.

Try out each other's games to see if they act as expected.

Test and debug the code.

Can you suggest the possible next steps for this game?

### **Aim**

• I can add point-scoring and levels to game code.

### **Success Criteria**

- I can identify new features to be added to a game.
- I can create a variable.
- I can use code to increase the value of a variable.
- I can add relevant messages that are linked to a final value.

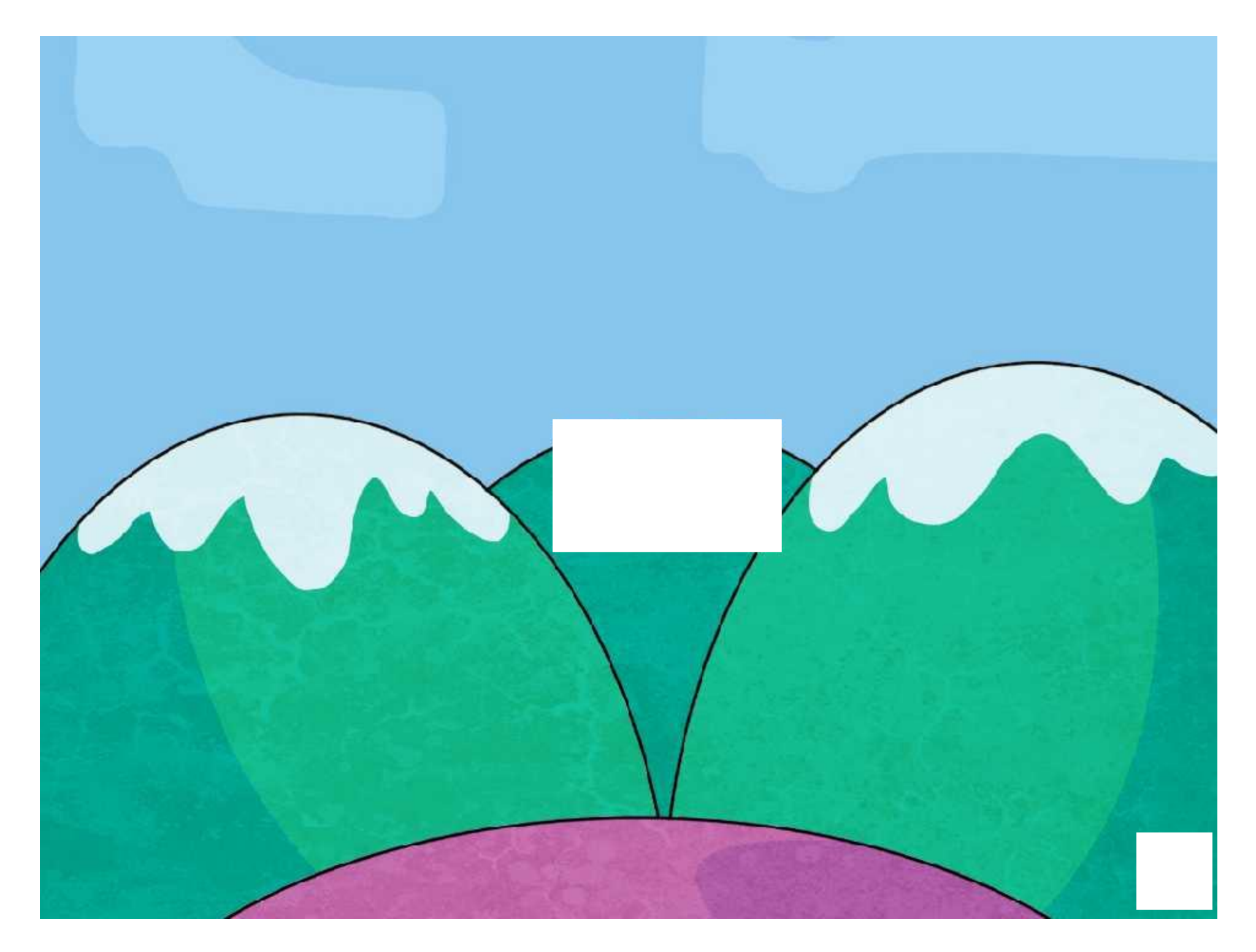

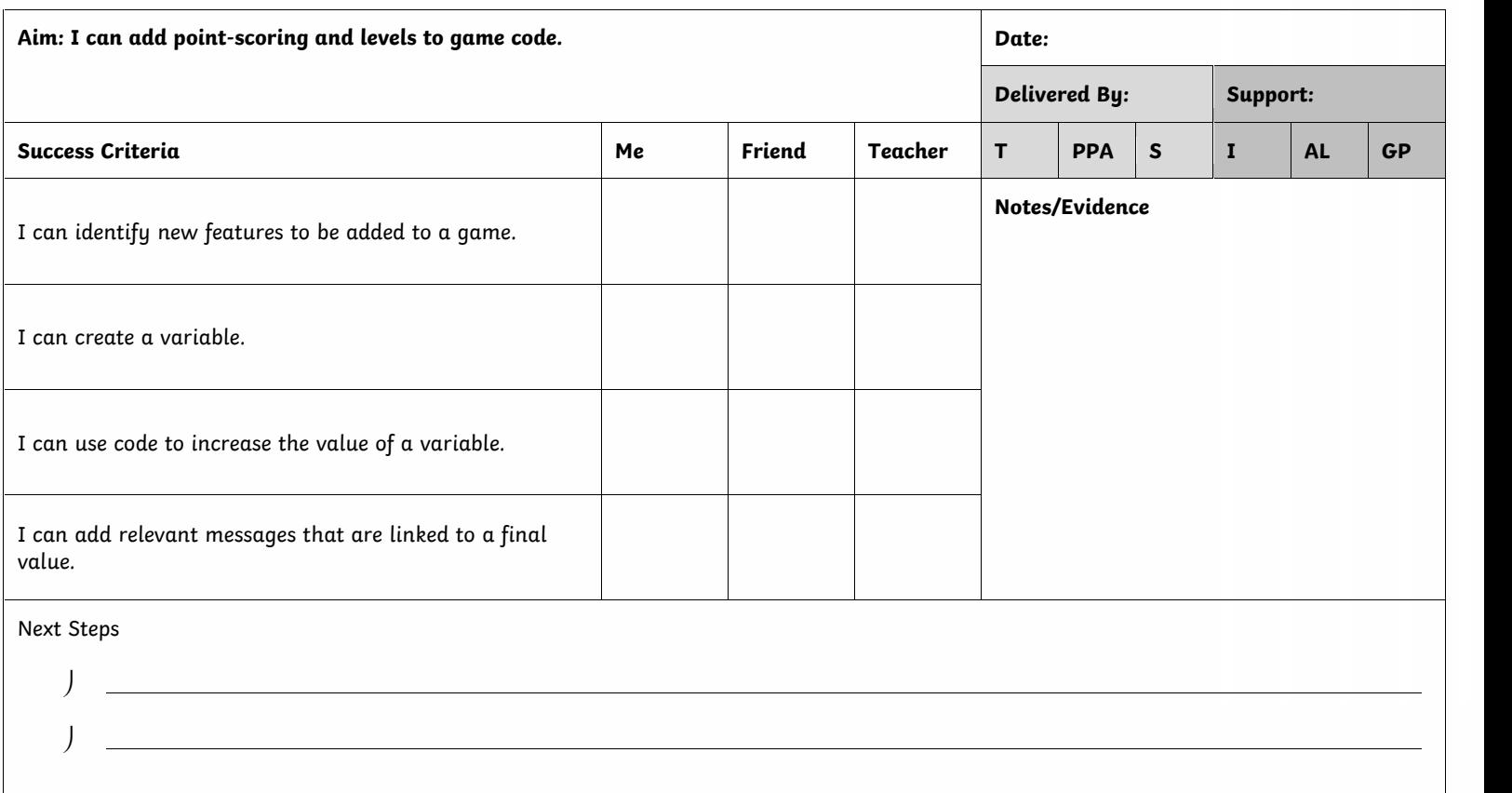

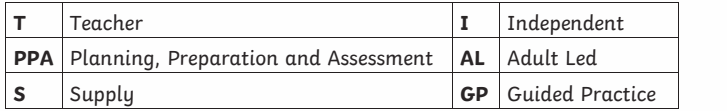

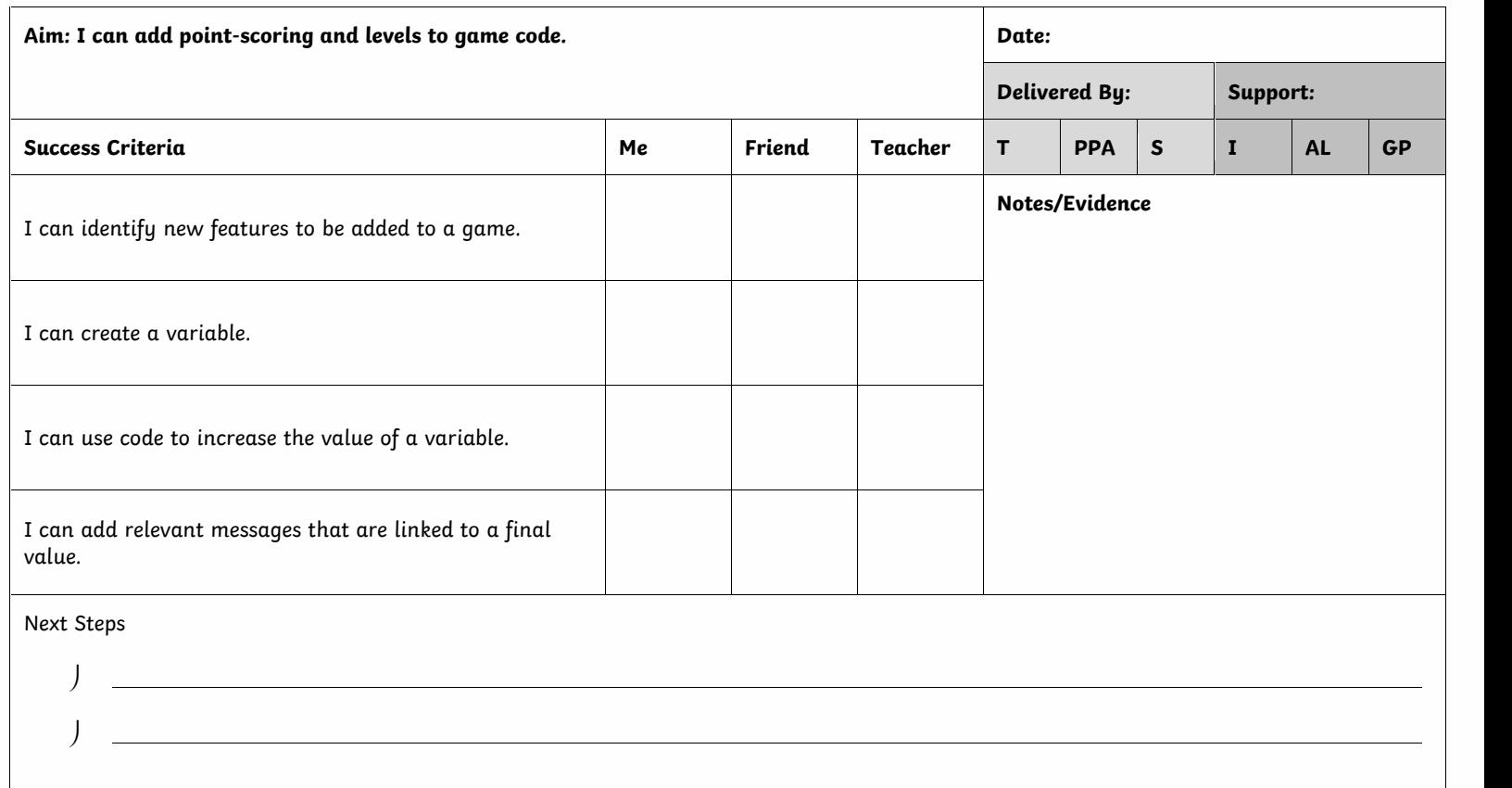

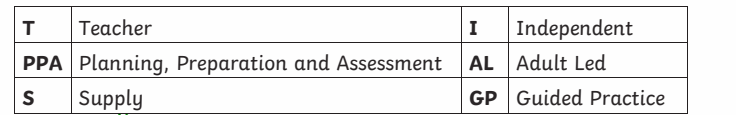

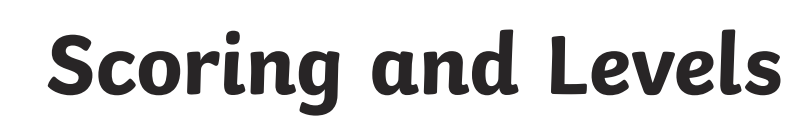

#### **Scoring**

Use the Variables section in the Code tab to Make a Variable.

**Set Score to 0** at the beginning of the code.

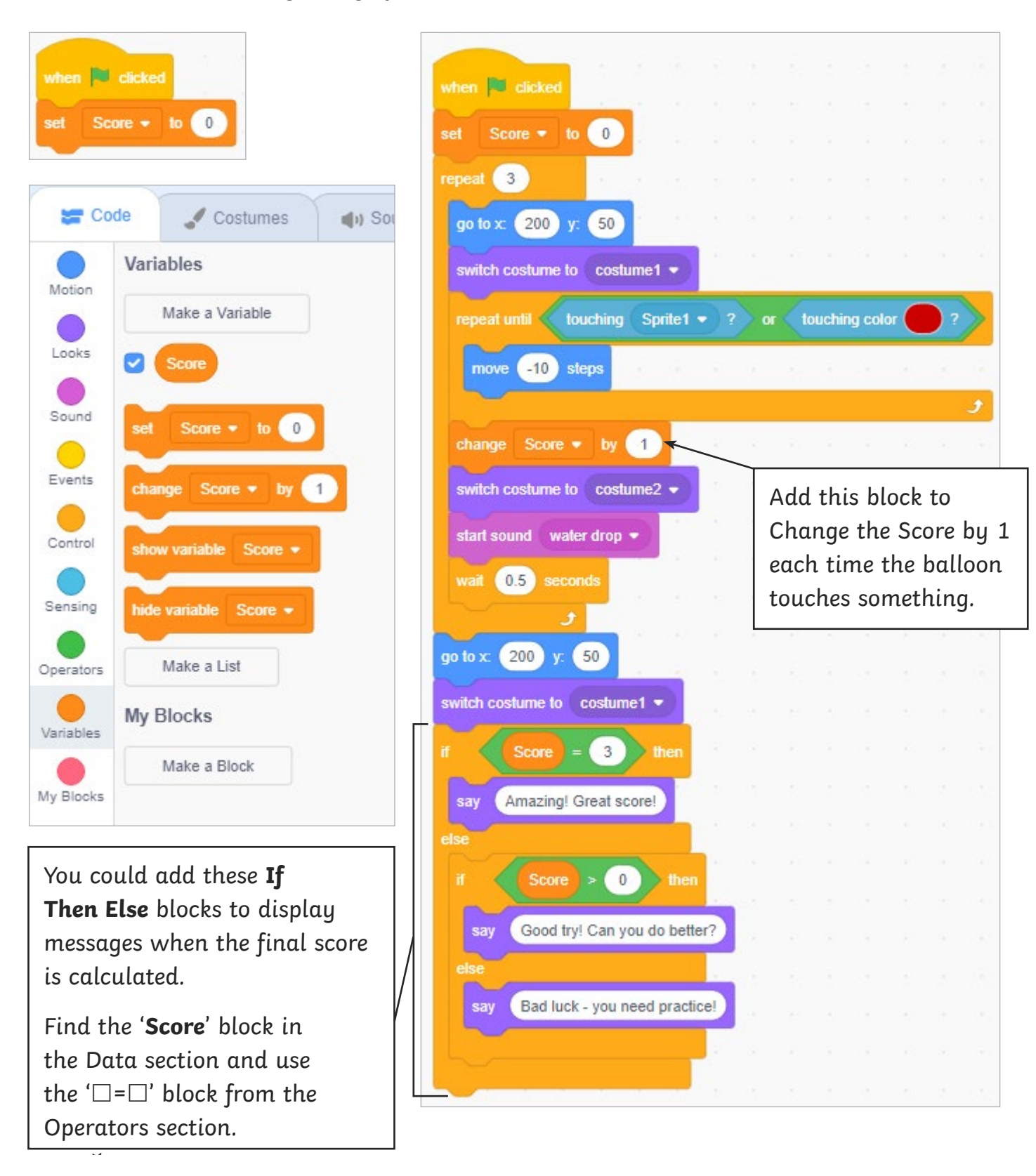

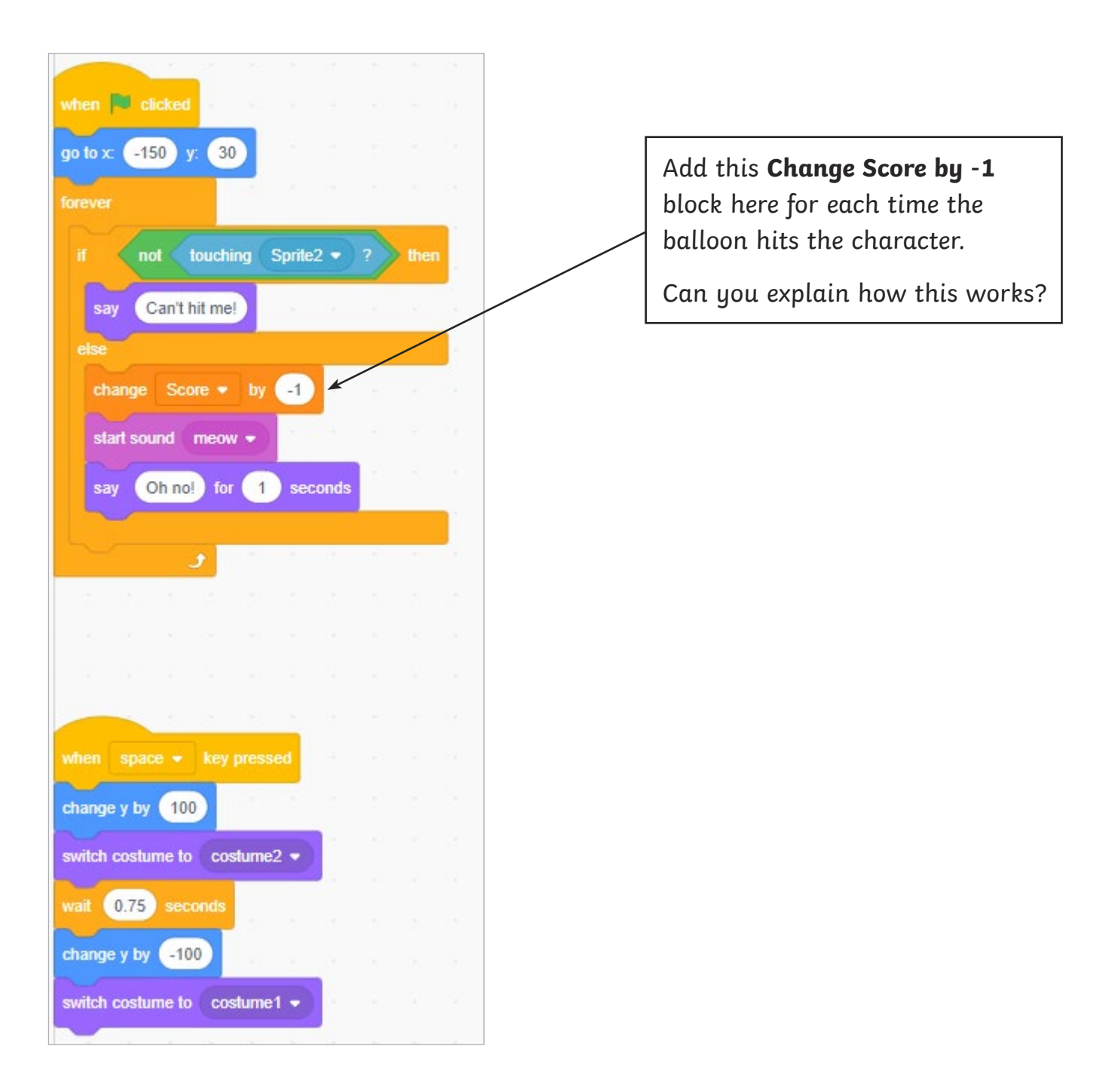

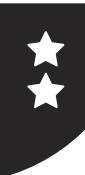

#### **Scoring**

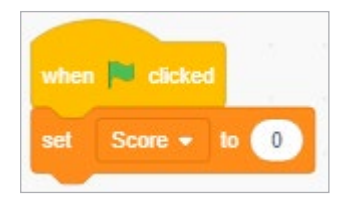

Use the Variables section in the Code tab to Make a Variable.

**Set Score to 0** at the beginning of the code.

In the code for the character sprite, **Change Score by -1** when the sprite is hit by the balloon.

In the code for the balloon, **Change Score by 1** each time it hits either the wall or character.

Can you explain why this works?

Add messages to appear at the end of the game, based on the final score for the player, e.g. 'Well done – great score!' or 'Bad luck – try again next time!'

This section of code could go at the end of the balloon code. Try using the block for **If Then Else**.

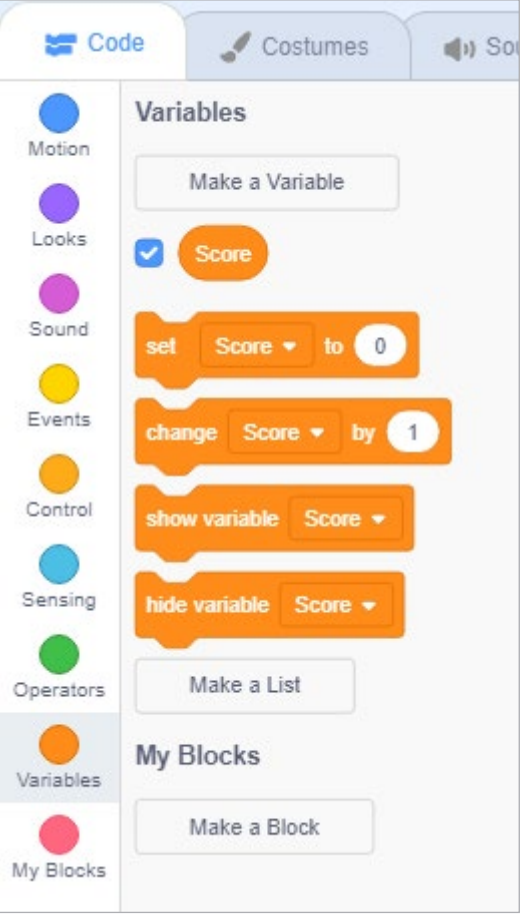

#### **Levels**

How can the game be developed to add extra difficulty or levels? Maybe make the balloon travel faster or more times, or perhaps add a whole new backdrop or sprite. As a final challenge, try to write the code for the next level!

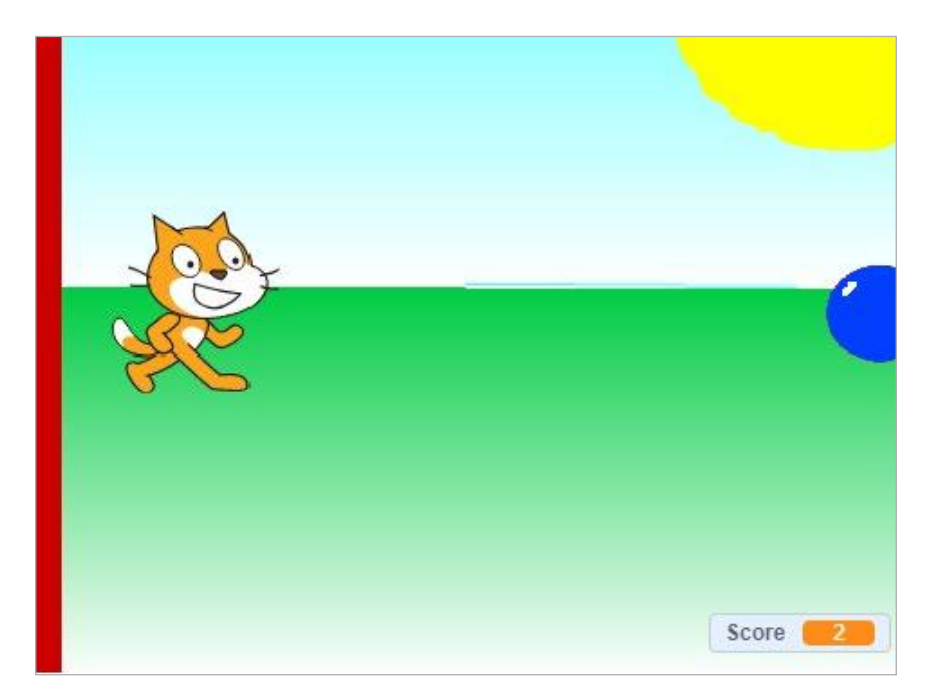

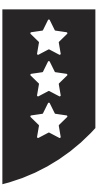

#### **Scoring**

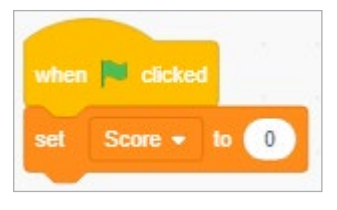

Use the Variables section in the Code tab to Make a Variable.

Add point-scoring to your game so that a point is scored every time the

character successfully jumps over the balloon.

Test and debug the code.

Add messages to appear at the end of the game, based on the final score for the player, e.g. 'Well done – great score!' or 'Bad luck – try again next time!'

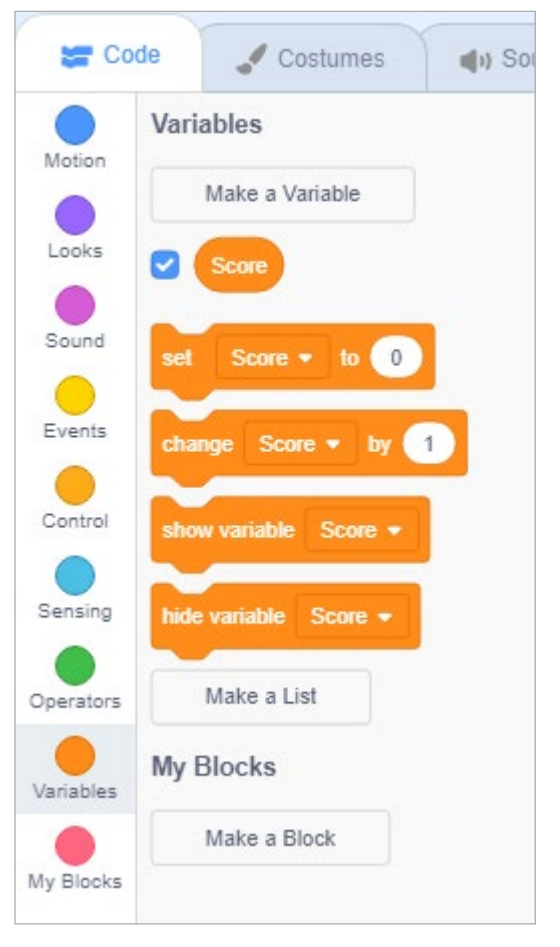

#### **Levels**

How can the game be developed to add extra difficulty or levels? Maybe make the balloon travel faster or more times or perhaps add a whole new backdrop or sprite. As a final challenge, try to write the code for the next level!

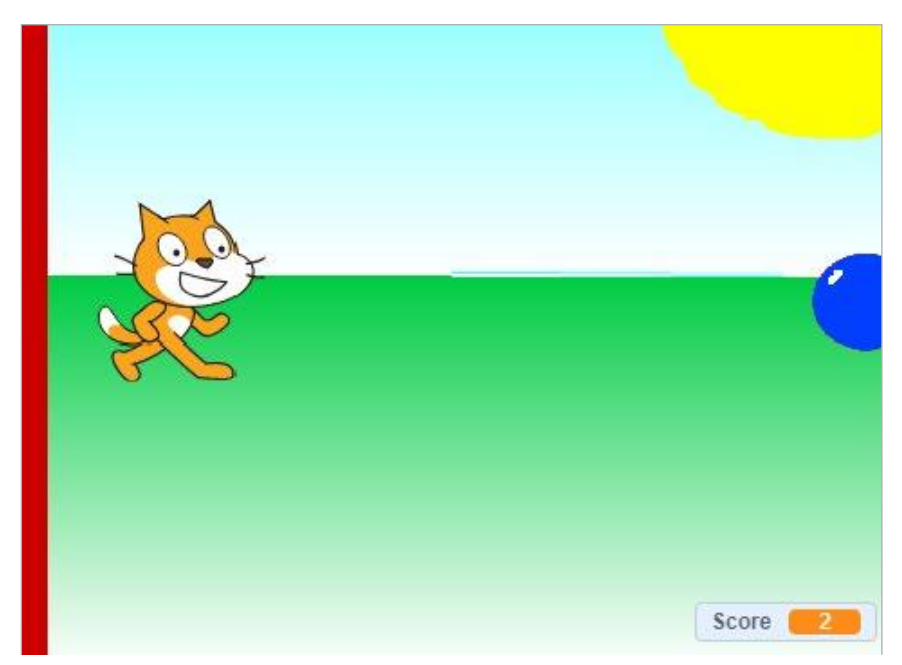

Children's individual solutions to creating the script may vary but trial and error and experimentation with ideas should be encouraged. It is good practice to save the coding file regularly. Children could also be directed to use 'Save As' in order to save different versions of their code, making it easier to return to a previous version in the event of errors.

Adapted code for the game could look like this:

#### **Character Sprite Balloon Sprite**

#### when **D** clicked  $-150$  y: 30 go to x: foreve Sprite2  $\bullet$ not touching Can't hit me! say Score . by  $-1$ change start sound meow . Oh no! for 1 seconds say when space  $\bullet$  key pressed change y by 100 switch costume to costume2 wait  $0.75$  seconds change y by (-100 switch costume to costume1 ·

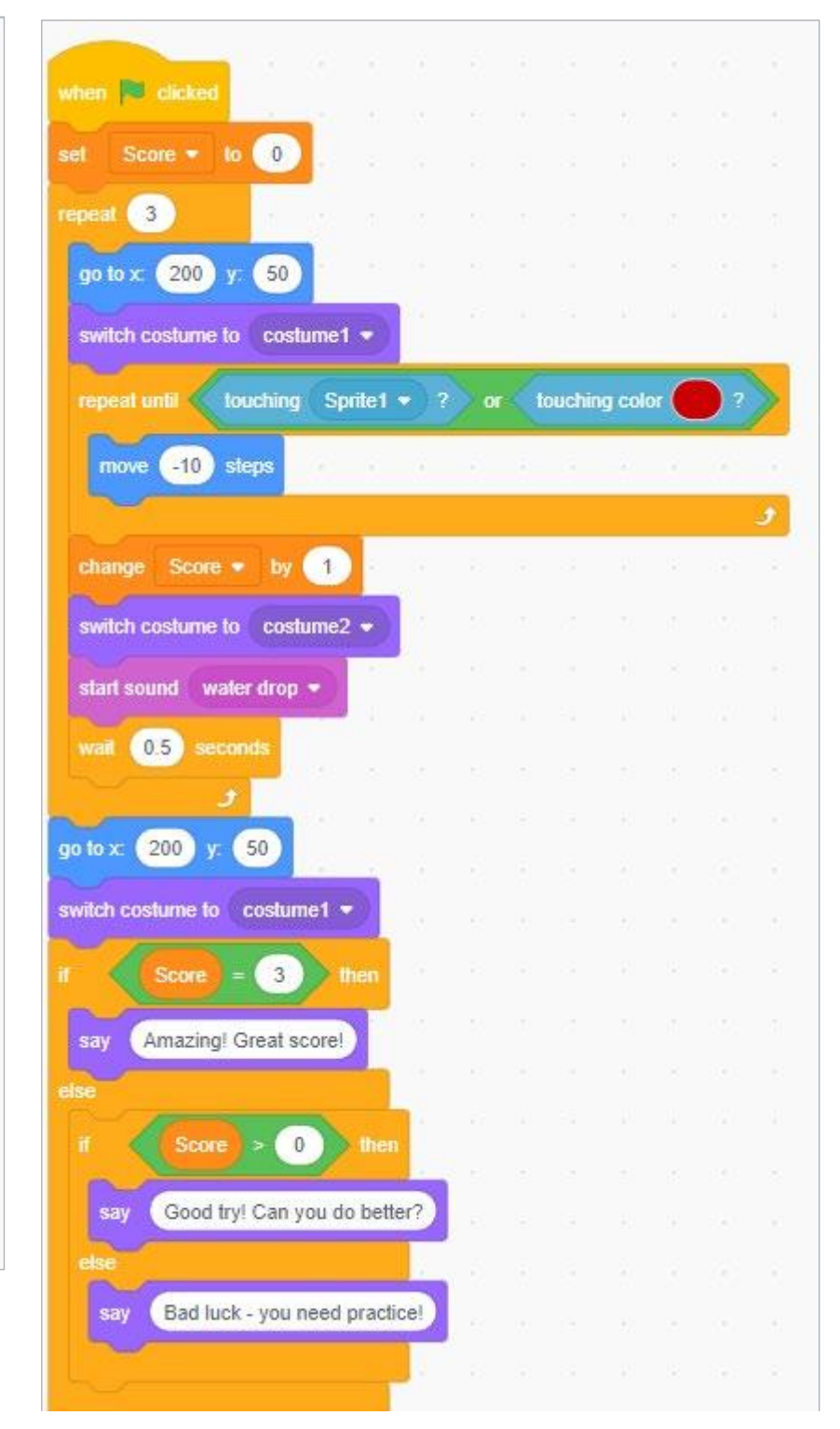

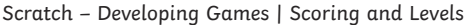

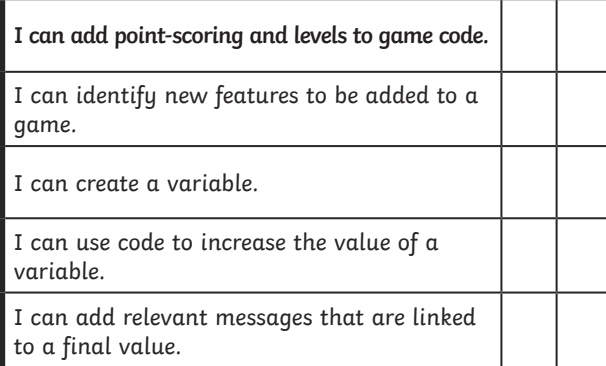

Scratch – Developing Games | Scoring and Levels

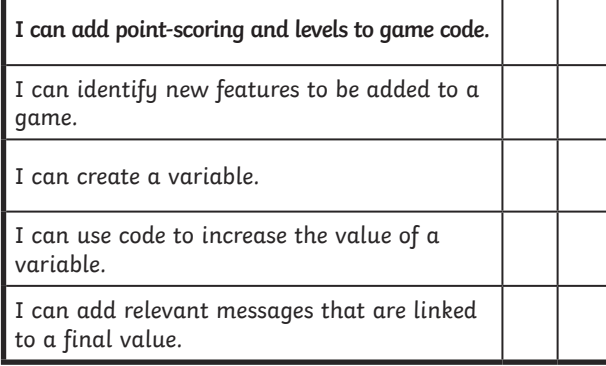

Scratch – Developing Games | Scoring and Levels

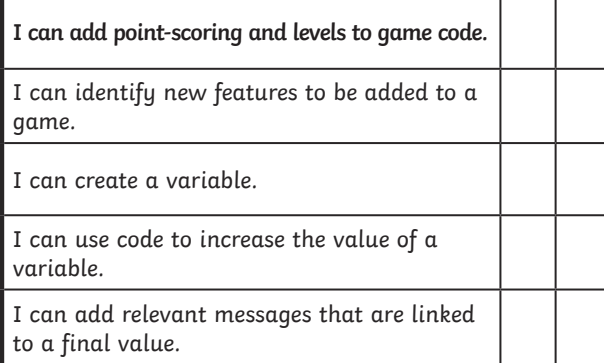

Scratch – Developing Games | Scoring and Levels

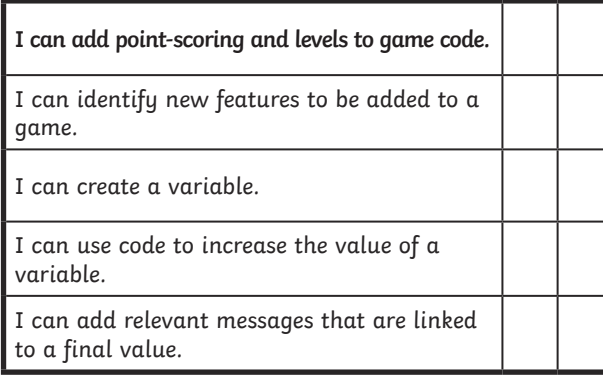

Scratch – Developing Games | Scoring and Levels

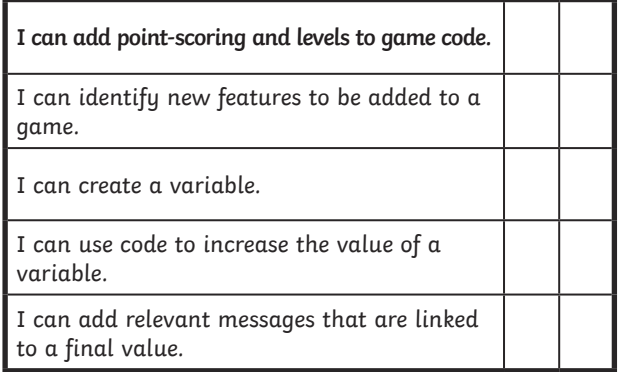

Scratch – Developing Games | Scoring and Levels

| I can add point-scoring and levels to game code.                 |  |
|------------------------------------------------------------------|--|
| I can identify new features to be added to a<br>game.            |  |
| I can create a variable.                                         |  |
| I can use code to increase the value of a<br>variable.           |  |
| I can add relevant messages that are linked<br>to a final value. |  |

Scratch – Developing Games | Scoring and Levels

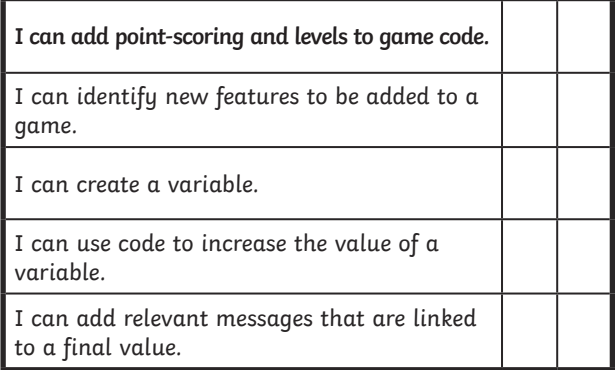

Scratch – Developing Games | Scoring and Levels

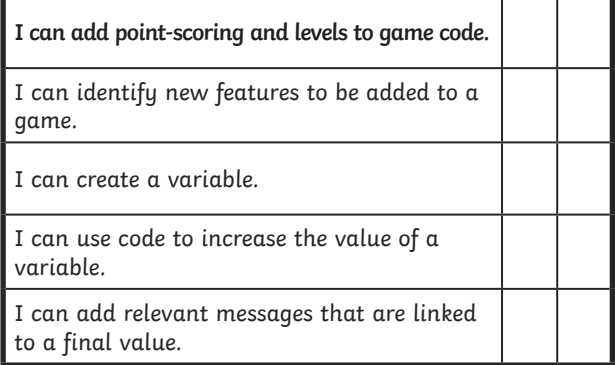